# eGrants

The Office of the Governor (OOG) provides a bulk feature to update the System for Award Management (SAM) Expiration Date or the Unique Entity Identifier (UEI) in [eGrants](https://egrants.gov.texas.gov/) for pending applications and active grants. Beginning on April 4, 2022, the federal government will transition from using the 9-digit UEI (DUNS) to the 12-digit alphanumeric UEI (SAM) number. Clic[k here](https://www.fsd.gov/gsafsd_sp?id=kb_article_view&sysparm_article=KB0046482&sys_kb_id=e31c534f1b40c1103565ed3ce54bcbce&spa=1) for more information from SAM.gov regarding this transition.

This bulk feature can be accessed on the **My Home** tab under the "**Update SAM Expiration Date"** area.

#### **Exceptions**

- For pending applications newly created but not submitted, the SAM date or UEI can be updated on the project's Profile/Grant Vendor tab;

- For active grants with a current pending grant adjustment, the date may be added to that adjustment on the Budget/Request Adjustment tab; please contact your OOG Grant Manager for assistance in making this update;

- For closed grants and applications no longer moving forward, the SAM Expiration Date does not need to be updated; these projects will not be available for update using the bulk feature.

### Requirements

#### **Federal Requirement**

The federal government requires each recipient of federal funds to register - and maintain – an active SAM registration. The SAM database is the repository for standard information about federal financial assistance, applicants, recipients, and sub-recipients.

To maintain an active status, grantees must periodically renew their SAM registration on the federal website. Registration procedures and federal help desk assistance may be found at [http://www.SAM.gov.](http://www.sam.gov/)

#### **State Requirement**

After entity registration has been renewed on the federal SAM website, the OOG requires grantees receiving federal funds to update their SAM expiration date on the eGrants website. Grantees with an expired SAM registration in eGrants may have funds placed on hold until this information is updated on the grants.

### Action Required

Grant officials should make note of their SAM expiration date and make plans for updating the agency's SAM registration at [http://www.SAM.gov](http://www.sam.gov/) at the appropriate time each year. The OOG sends a reminder email notifying grant officials that their "System for Award Management (SAM) Expiration Date (as recorded in eGrants) …has expired, or will expire…" in the upcoming month. Please use this bulk feature to record the new expiration date in eGrants.

*Look for an email titled - Notice of Expiring SAM Registration*

#### **OOG Verification**

The OOG will verify the agency's SAM registration on the SAM website before processing the update request. If the agency's entity registration details are not available for viewing, the letter – or screenshot - showing the agency's active SAM registration **MUST** be uploaded into eGrants for verification. Grant officials may use the bulk feature available on the My Home tab to upload the letter or screenshot to multiple projects in one request. Select the topic titled "How Do I Upload a Document to Multiple Projects?" for step-by-step instructions.

Please consider setting your agency's SAM entity registration to allow "**Search Authorization**" on the SAM website. Follow this [link](https://egrants.gov.texas.gov/fundopp.aspx?name=GSAFSD_SAM_Search_Authorization.pdf&type=2) for more information on the topic.

Allowing Search Authorization on the SAM website **before** submitting the update request in eGrants will ensure reimbursement(s) for active grants will not be delayed, and the letter/screenshot will not need to be uploaded to eGrants.

#### eGrants Instructions

For instructions on the SAM update feature, log into eGrants, click the **My Home** tab, and then expand the topic titled "How Do I Update My SAM Expiration Date?".

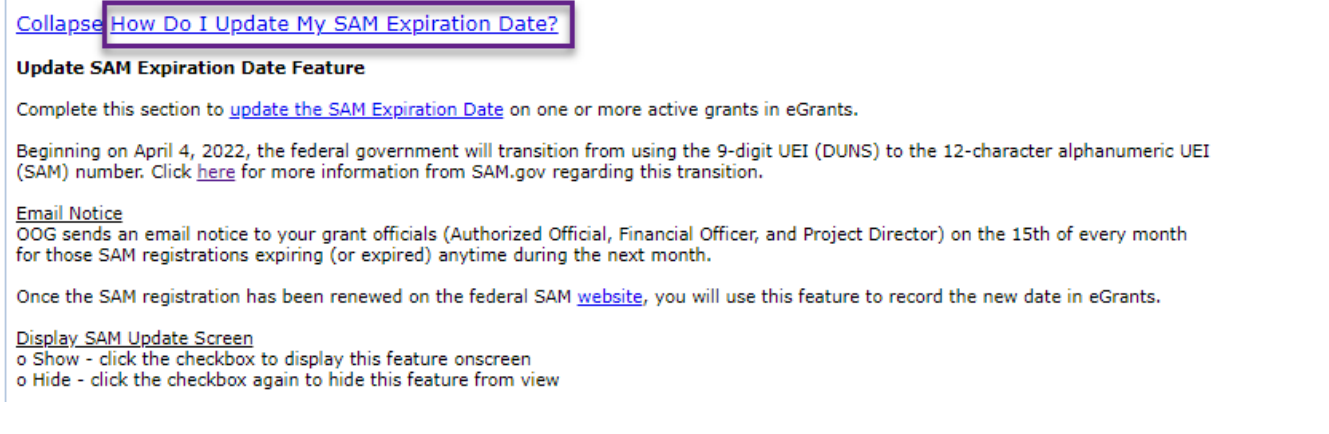

**Step 1** Check the box next to "Display SAM Update Feature" to view a list of projects available for update

**Step 2** Select the appropriate "Unique Entity Identifier (UEI) *formerly DUNS*" from the 1<sup>st</sup> dropdown box

**Step 3** Select one or more projects from the list

**Step 4** Enter your new SAM Expiration Date – *the current date for each project is listed for your convenience*

**Step 5** Click the "Send Request" button to send your agency's request to update **only** the SAM Expiration Date to the PSO online.

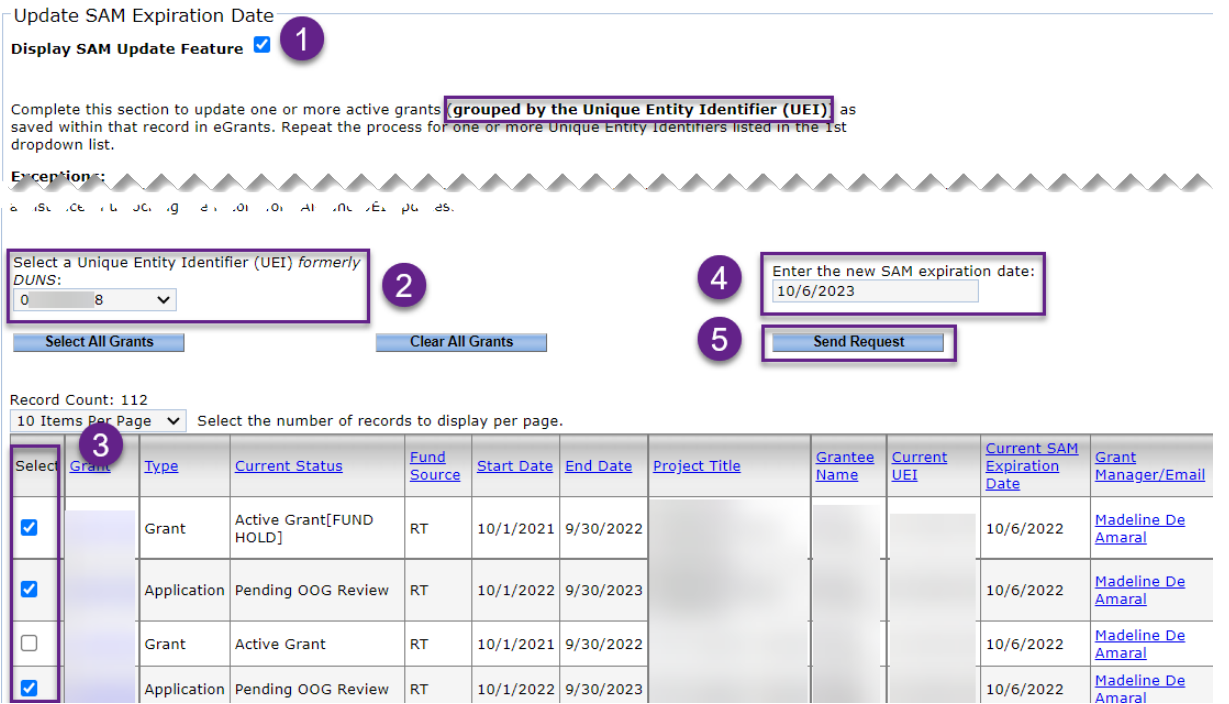

**Receipt** Your grant officials (Authorized Official, Financial Officer, and Project Director) will receive an email confirmation for each request sent to the OOG for processing.

#### *Look for an email titled - eGrants: Receipt for SAM Expiration Date Request using Unique Entity Identifier (UEI): 123abc456def*

**Step 6** If the error message below displays, your agency will be required to update the 9-digit DUNS to the 12-digit UEI to complete the request.

**Step 7** Click the "Send Request" button **again** to send your agency's request to update **both** the SAM Expiration Date and UEI number to the PSO online.

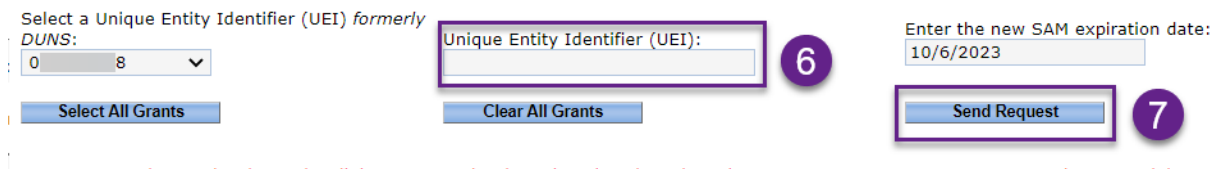

. Error: The previously used 9-digit DUNS number is assigned to the selected grants. You must enter your new 12 character alphanumeric Unique Entity Identifier (UEI) to continue.

**Step 8** If the agency's entity registration details are not available for viewing on SAM.gov, your agency will be **REQUIRED** to send additional information or take action on SAM.gov before the PSO can process that request. Refer to **OOG Verification** above for further details.

**Receipt** Your grant officials (Authorized Official, Financial Officer, and Project Director) will receive an email confirmation for each request sent to the OOG for processing.

 *Look for an email titled - eGrants: Receipt for SAM Expiration Date and Unique Entity Identifier (UEI): 123abc456def*

**Confirmation** We will notify your grant officials by email when the request has been approved, modified and then approved, or denied.

- *When updating only the SAM Expiration Date, look for an email titled:*
	- o *eGrants: Approval for SAM Expiration Date Request using Unique Entity Identifier (UEI): 123abc456def*
	- o *eGrants: Modification for SAM Expiration Date Request using Unique Entity Identifier (UEI): 123abc456def eGrants: Denial for SAM Expiration Date Request using Unique Entity Identifier (UEI): 123abc456def*
- *When updating both the SAM Expiration Date AND Unique Entity Identifier (UEI), look for an email titled:*
	- o *eGrants: Approval for SAM Expiration Date and Unique Entity Identifier (UEI): 123abc456def*
	- o *eGrants: Modification for SAM Expiration Date and Unique Entity Identifier (UEI): 123abc456def*
	- o *eGrants: Denial for SAM Expiration Date and Unique Entity Identifier (UEI): 123abc456def*

#### **History of Requests**

Once your request has been sent to OOG for processing, each project will include a record of who requested the update, the new SAM expiration date and associated UEI, and what action the OOG took when processing your request – see screenshots below.

 *For requests modified & approved by OOG – ensure you make note of the "New SAM Expiration Date" as it will be different than the date on your original request*

### Summary/Adjustment History Tab

**Grant Adjustment History** 

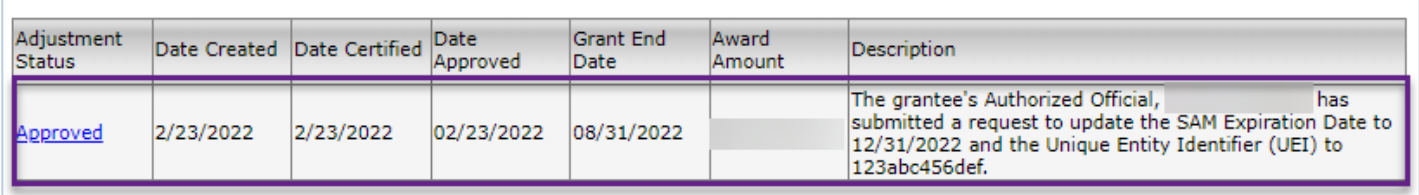

## How to Update/Correct your Unique Entity Identifier (UEI)

The UEI is self-reported by your agency to OOG on the Profile/Grant Vendor tab during the application process. To update the DUNS number to the UEI number for any pending application or active grant, you are encouraged to use this "Update SAM Expiration Date" bulk feature on the My Home tab.

Once that request has been approved by the eGrants Help Desk, the new UEI will be reflected on the project's Profile/Grant Vendor tab.

- *Repeat Steps 1 through 7 to send another request to our office for processing, as needed*
- *Please ensure your federal SAM registration is "Active" before sending your request to OOG*